## 2015 年度情報メディア基盤ユニット

## 5 月 1 日分課題

授業関連資料は http://www.sato-lab.jp/imfu からダウンロード出来ます。授業中に配布したプ リントに誤りを見つけた際には、修正版をのせてあります。問 3 以降は、出来たら先生か TA の 人に確認をしてもらって下さい。

1. 【自己確認】火曜日の授業時に配布した資料中のサンプルプログラムを実行して見て下さい。

2. 変数 x の値が 5,変数 y の値が 6 の時に、以下の論理式の値(true か false)を求めよ。

| x > 6                 | $X := V$                    |  |
|-----------------------|-----------------------------|--|
| X < V                 | $V \leq X$                  |  |
| !(x > 6)              | $(x == 6 & 8 & x == 5)$     |  |
| $(x=-6$    $x == 5$ ) | $(x > 1 \& 8 \& y < 10)$    |  |
| 5 < x & 8 & x < 6     | $\frac{1}{x} = 5$ && x < 6) |  |

3. 次のプログラムは、マウスカーソルがウインドウ上半部分にあるときには、ウインドウ下半分 を黒色に、マウスカーソルがウインドウ下半部分にあるときには、ウインドウ上半分を黒色に なるようなプログラムである。空欄を埋めて、プログラムを完成させよ。

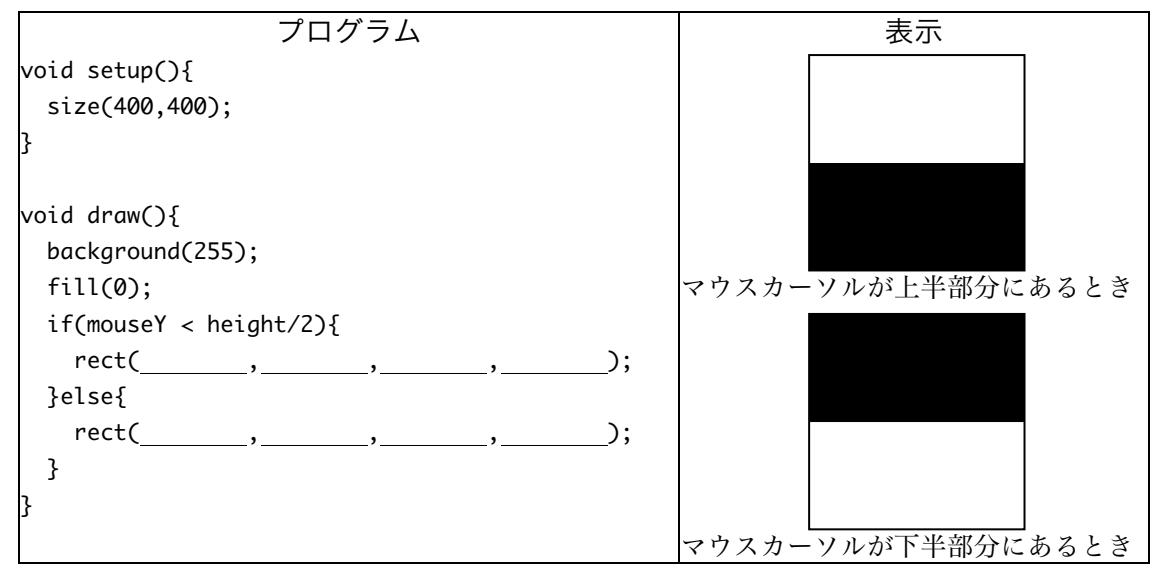

4. 次のプログラムは、ウインドウの中央の長方形内にマウスカーソルがいる場合には、長方形内 部を塗りつぶし、そうでないときには、長方形内部を塗りつぶさない(白色で塗りつぶす)プ ログラムである。空欄を埋めて、プログラムを完成させよ。

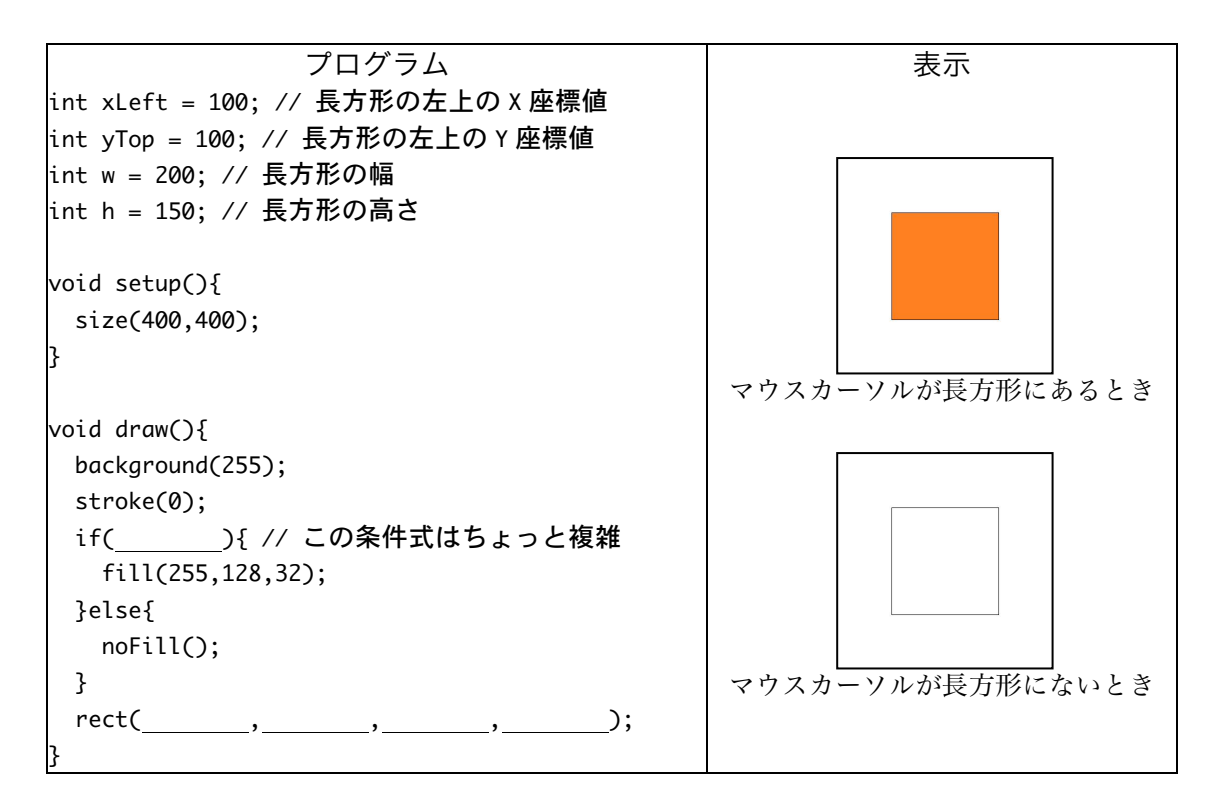

- 5. コメントのサンプルのように、プログラム A とプログラム B にコメントを入れて下さい。コ メントは、プログラムのソースコード内に、そのソースコードを読む人のために書かれた覚え 書き注釈のことです。コメントとして書く内容には、次の 3 つのものがあります。
	- (ア) 命令文や変数に関する説明
	- (イ) ソースコードに関するまとめ
	- (ウ) ソースコードの処理内容の意図

(ア)では、その変数がどのような用途で利用されるかや、その命令文で何をやろうとしている かなどを書きます。命令文の説明では、説明の繰り返しとなってしまう場合がありますが、その ような時には、コメントは必要ないと思います。例えば、「y = y+1;」という命令文に「変数 y の値を1増やす」というコメントを入れても、そんなこと言われなくてもわかると思ってしまい ますが、「表示位置を変更する」などと書いてあれば、もう少し役立ちそうに見えます。(イ)と (ウ)では、なぜこの処理方法を選んだのかや、なぜその判断が正しいのかなどを書くと、価値 の高いコメントになると思います。コメントに書く内容が上手く思い浮かばない時には、往々に して自分自身で処理内容を良く理解していないことがあります。コメントを書くという行為は、 自分自身でのプログラムの理解度のバロメータとなっていると思います。

この問題中のコメントのサンプルは、"説明の繰り返し"となっている部分があるので、あまり良 いサンプルとなっていないと思います。例えば、 の部分は Processing のプログラムを書い ているときには当たり前の"説明の繰り返し"となっています。 の部分は意味のあるコメント になっていると思います。

2

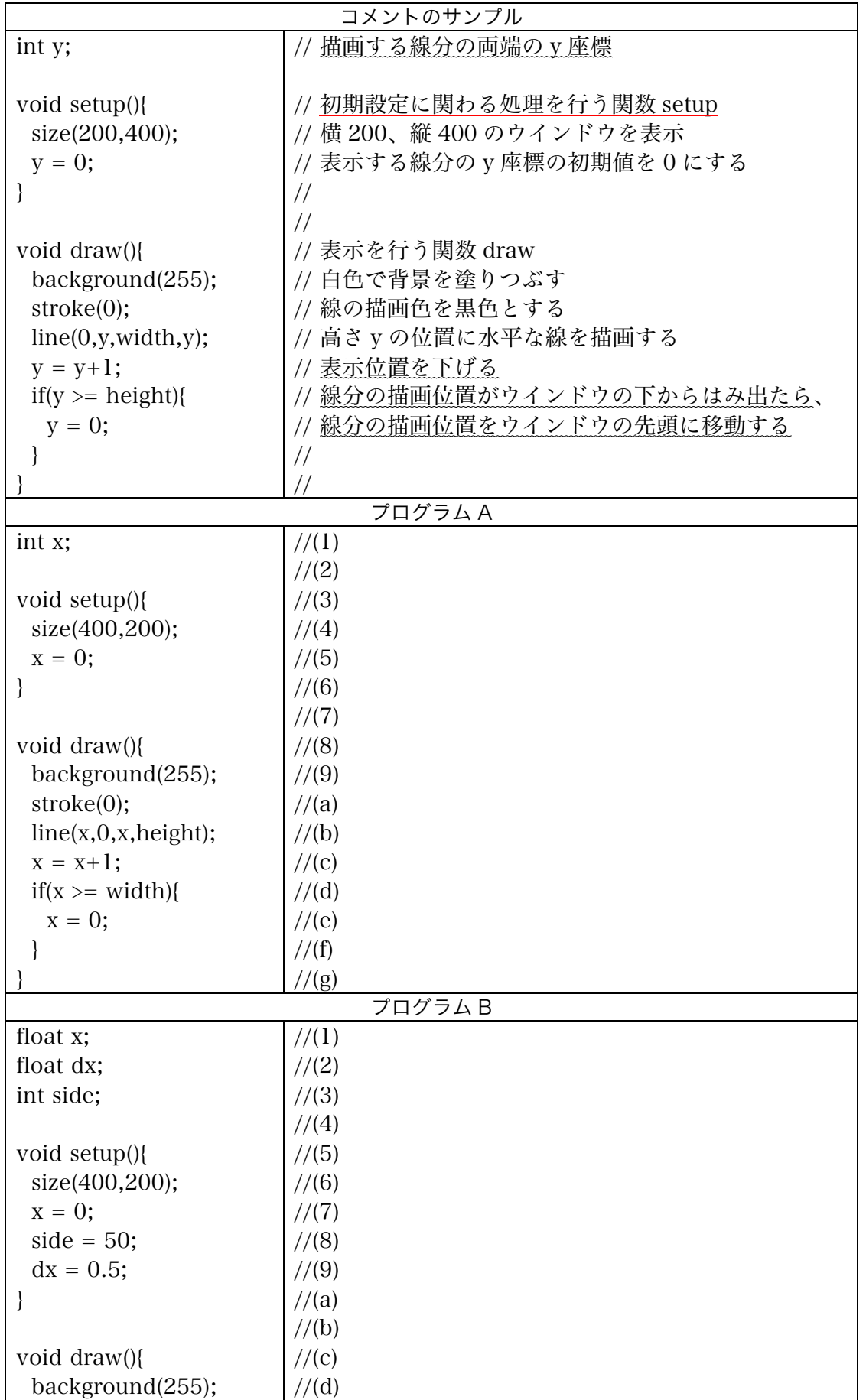

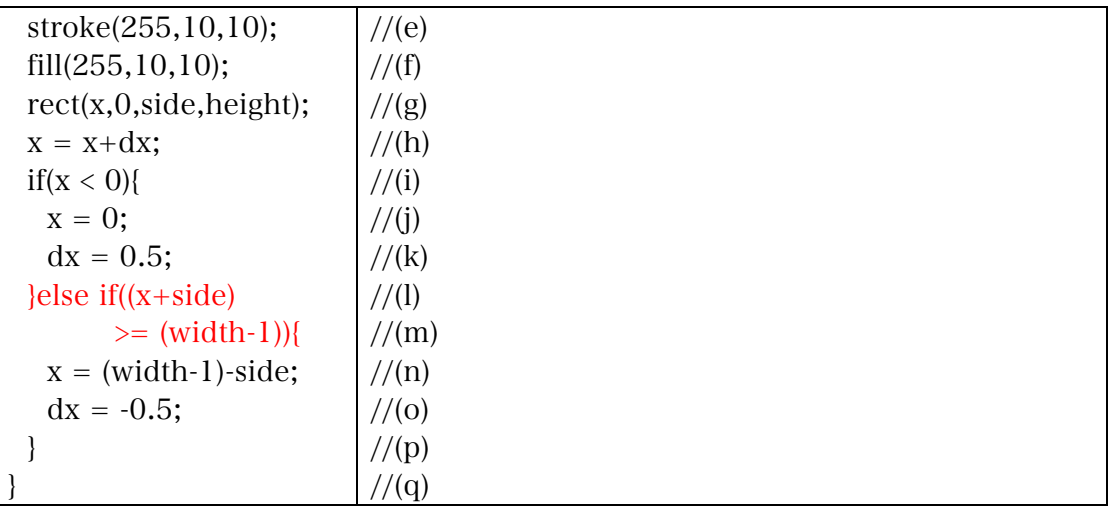

プログラム中の赤字の部分は印刷の都合で折り返した所です。

- 6. 問 4 のプログラムに改良を加え、ウインドウの中央の長方形内にマウスカーソルがあり、かつ マウスボタンを押した場合に、長方形内部を塗りつぶし、そうでないときには、長方形内部を 塗りつぶさない(白色で塗りつぶす)プログラムを作成せよ。
- 7. 【目コピ問題】直線がウインドウの左から右に向かって移動するようなプ ログラムを作れ。なお、直線が一番右側に到達したら、再び一番左側に戻 り、右方向に移動するようにすること。

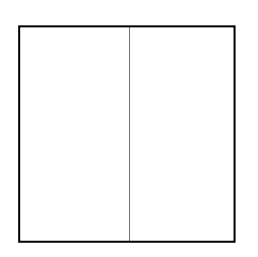

8. システム変数 mouseX,mouseY と三角形を描く triangle 命令(関数)を使用して、3 点 (mouseX,mouseY-20),(mouseX-14,mouseY+20),(mouseX+14,mouseY+20)を頂点する、三 角形を表示するプログラムを作成せよ。

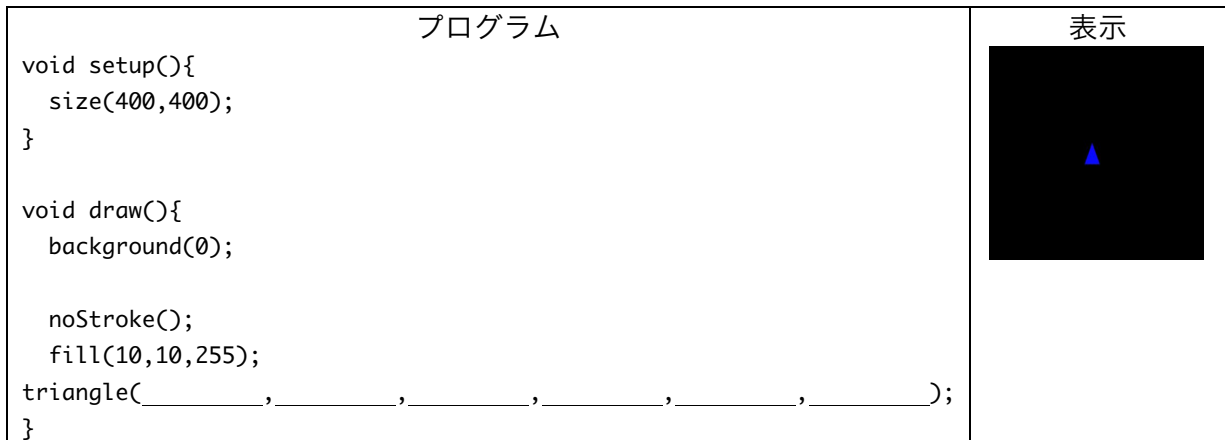

9. 問 8 のプログラムに「マウスボタンを押したときに、三角形の頂点

(mouseX,mouseY-20)から、真上に黄色の線分を表示する」という変更を加えたプログラムを 作成せよ。

10.システム変数 mouseY を使用して、マウスカーソルと同じ高さに円を表示するプログラムを 作れ。ただし、円の一部がウインドウ外に出てしまう場合は、それ以上移動しないようにする こと。詳しくは、web ページ上の実行例を見て下さい。

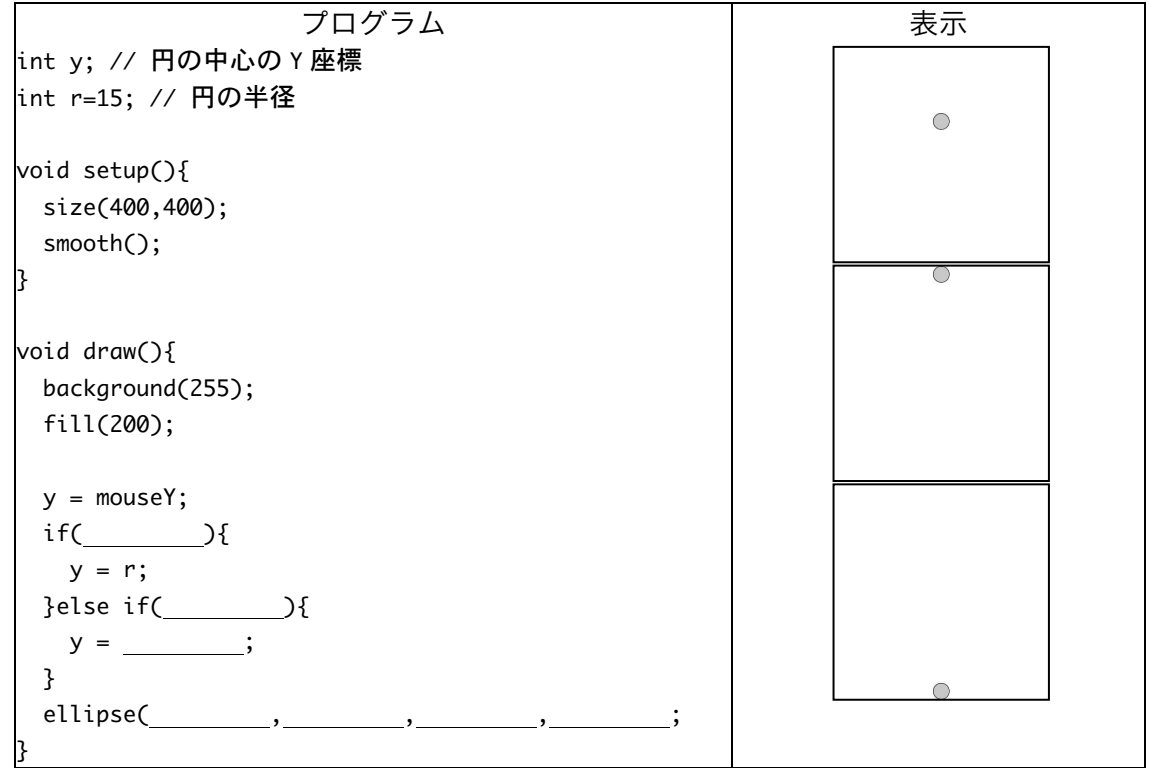

11. 【目コピ問題】 マウスカーソル の位置に円を表示し、この円と 直線がぶつかった場合には、移 動方向が変化するようにプログ ラムを作成せよ。なお、直線が ウインドウの端に到達した場合 にも、移動方向が変化するもの とする。詳しくは、web ページ 上の実行例を見て下さい。

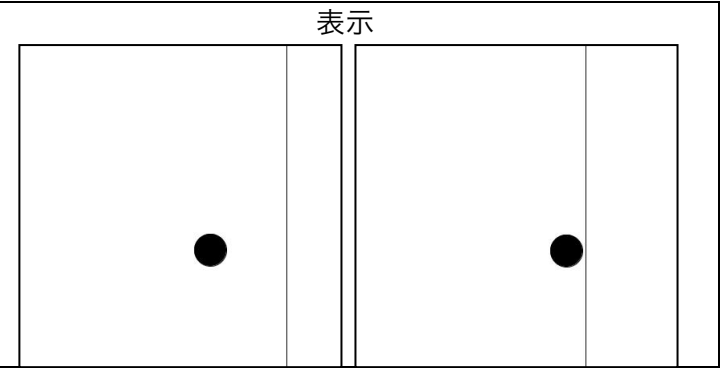

12. 【目コピ問題】問 9 のプログ ラムに、ウインドウの上方から 赤色の円が落ちてくるような処 理を付け加えること。

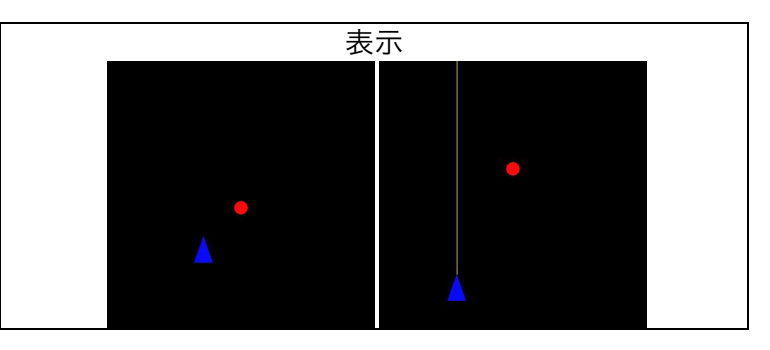

- 13. 【目コピ問題】問 12 のプログラムに、赤色の円と黄色の線分との接触判定を行う処理を付け 加えること。接触している判定した場合には、赤色の円の位置をウインドウ最上部に移動させ、 再び下方向に移動するようにすること。また、直線と円の接触回数をカウントし、println を 利用して、接触が判定されるたびに、その値を表示すること。なお、赤色の円の出現位置をラ ンダムにすると、ちょっぴりゲーム風になります。
- 14.【目コピ問題】システム変数 mouseY を使用して、マウスカーソルの Y 座標のが長方形の中 心となるように、ウインドウの右隅に長方形を表示するプログラムを作れ。ただし、長方形の 一部がウインドウ外に出てしまう場合は、それ以上移動しないようにすること。詳しくは、 web ページ上の実行例を見て下さい。

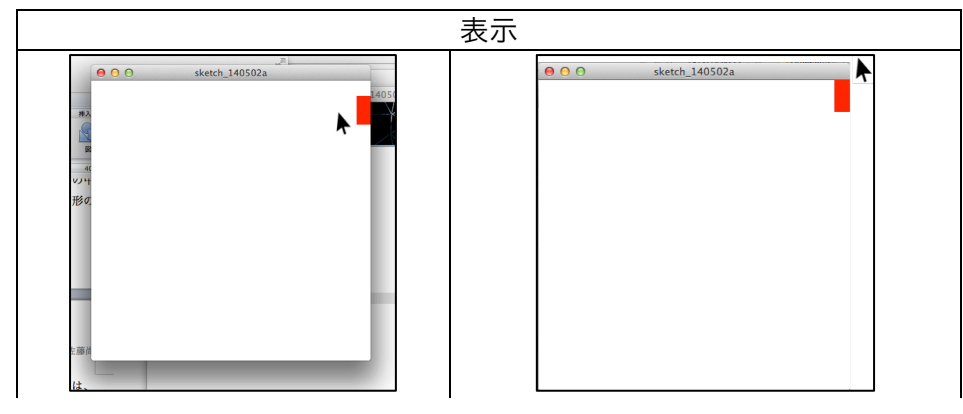

15.【目コピ問題】ウインドウの外枠に接しながら、反時計回りで円が移動するようなプログラム を作成せよ

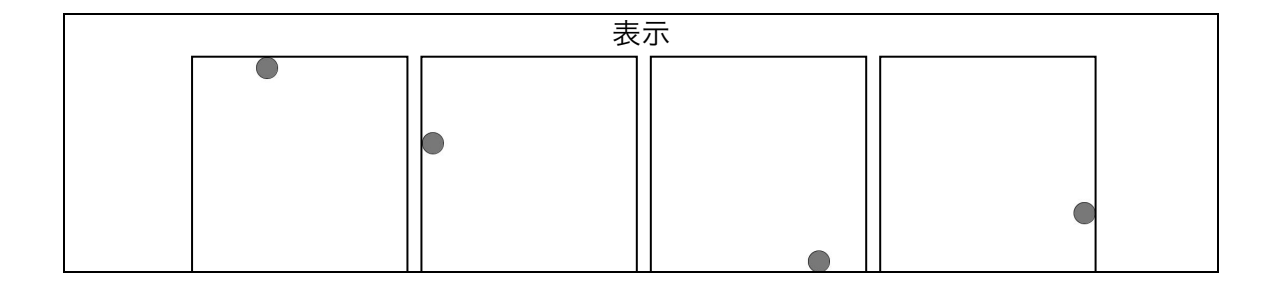

宿題

宿題はレポートとして5月8日(金)の授業の時に、提出して下さい。提出するレポートの表紙 には、科目名、学籍番号、氏名、提出日、提出先(担当の先生の名前)レポート内容の概要を記 載して下さい。

1. マウスカーソルの位置を中心に 2 つの円と十字を表示し、マウスボタンを押したときに、色が 反転するようなプログラムを作成せよ。詳しくは、web ページ上の実行例を見て下さい。

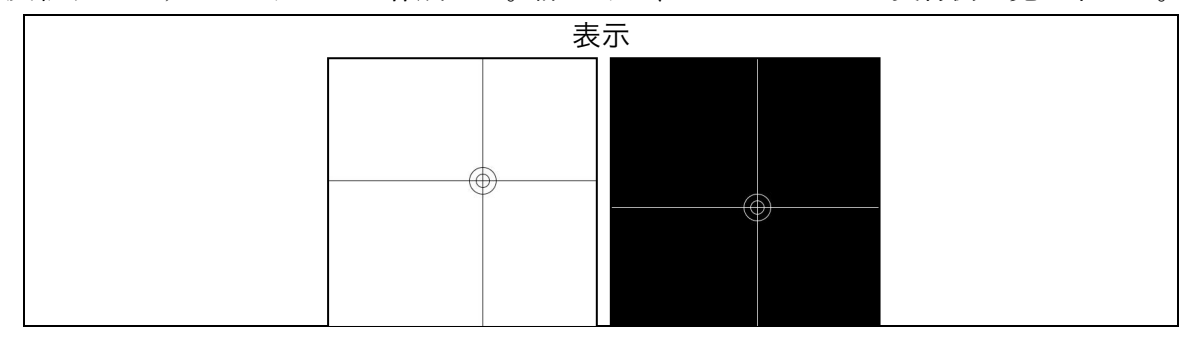

2. ウインドウの真ん中を中心とする円が、マウスボタンを押している間、徐々に大きくなりなが ら、黒から白に変化するようなプログラムを作成せよ。詳しくは、web ページ上の実行例を 見て下さい。

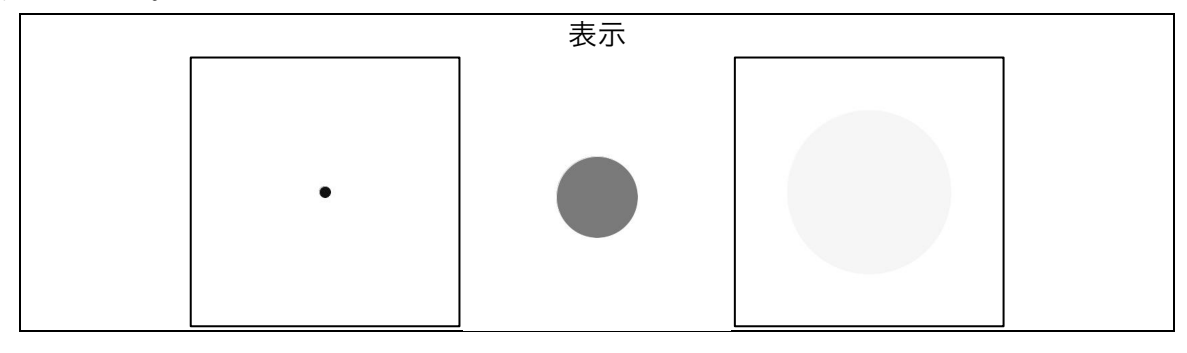

3. 問 5 のように、プログラムにコメントを入れよ。

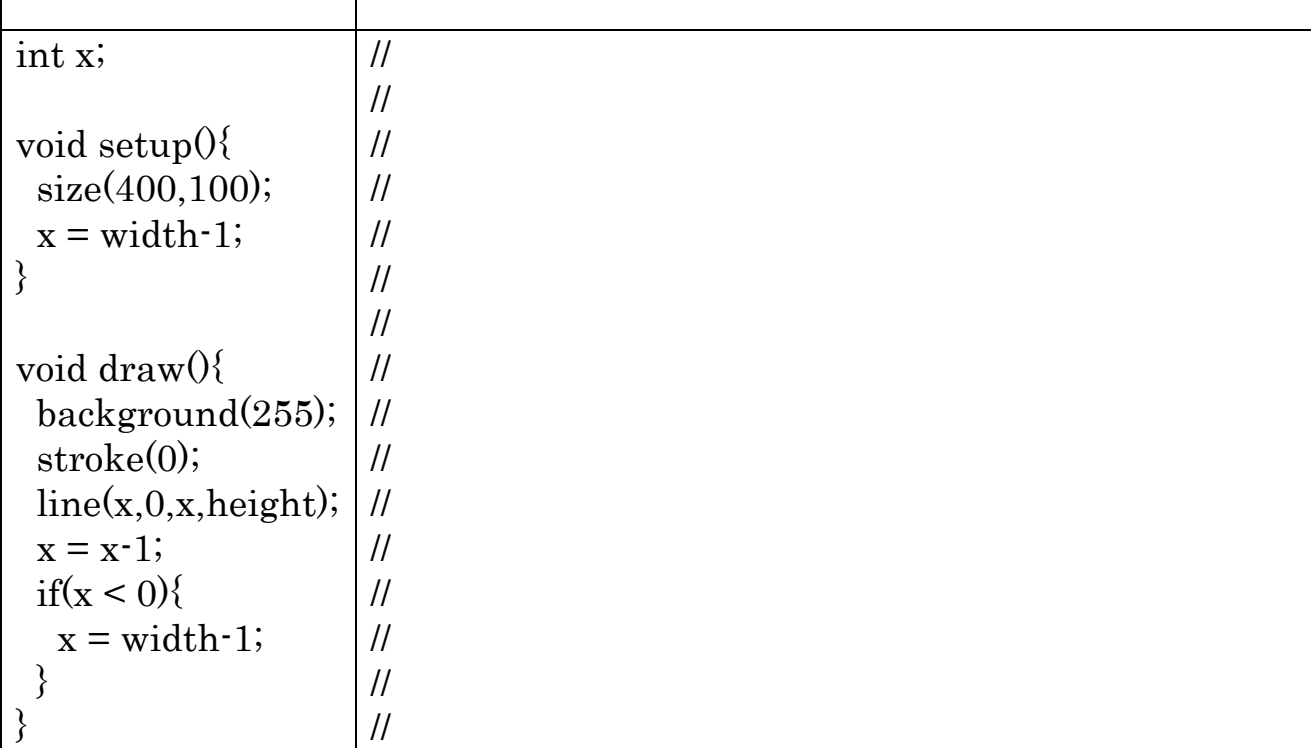

おまけ:乱数を使ったプログラム

random 関数を利用すると、乱数を取り出すことが出来ます。基本的には、random 関数は呼び出される度 に異なる値を返します。float 型の値となっていますので、int 型の値を欲しい場合には、 int(random(width))などとします。

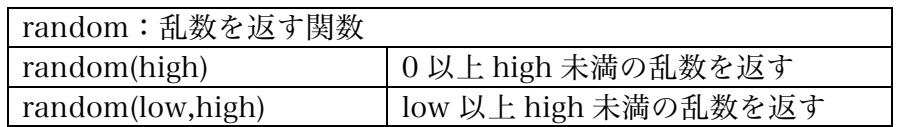